# **CHAPITRE II**

# **PRESENTATION DU CODE FLUENT**

# **ET DESCRIPTION DU PROBLEME**

### **II.1. Introduction :**

Dans ce chapitre, on va présenter le Code de calcul ANSYS FLUENT ainsi que le générateur de géométrie et de maillage GAMBIT. Par la suite, on va décrire en détail nos cas d'étude (géométries, maillages, conditions aux limites…etc.).

#### **II.2. Principe de la méthode des volumes finis :**

La méthode des volumes finis est caractérisée par son avantage à satisfaire la conservation de masse, de quantité de mouvement et de l'énergie dans tous les volumes finis ainsi dans tout le domaine de calcul. Elle facilite la linéarisation des termes non linéaires dans les équations de conservation telle que le terme source par exemple. La méthode consiste à partager le domaine de calcul en plusieurs volumes où chaque volume entoure un nœud. En utilisant différents schémas d'approximations, on peut intégrer les termes des équations différentielles modélisant sur chaque volume de contrôle où les valeurs et les quantités sont stockées aux nœuds du volume de contrôle.

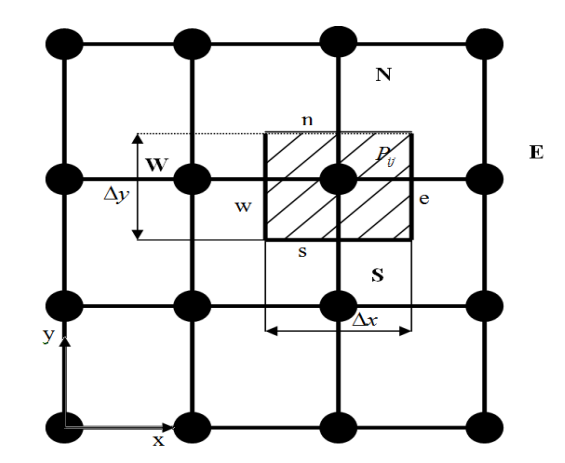

*Figure II.1 : Discrétisation d'un domaine en volumes élémentaires.*

### **II.3. Le maillage :**

"Fluent" traite plusieurs types de maillages très compliqués qui sont en général importés directement d'autres logiciels de génération de maillages Pour l'utilisation correcte de "Fluent" et pour connaître le lien entre les nœuds (cellules) ciblées et les nœuds (cellules) ou faces voisines, il est à noter que "Fluent" mentionne (dans ses mécanismes internes) les points avec les indices i, j, k, l....etc. En plus, il donne des topologies de certaines grilles qu'il accepte de résoudre selon le problème posé.

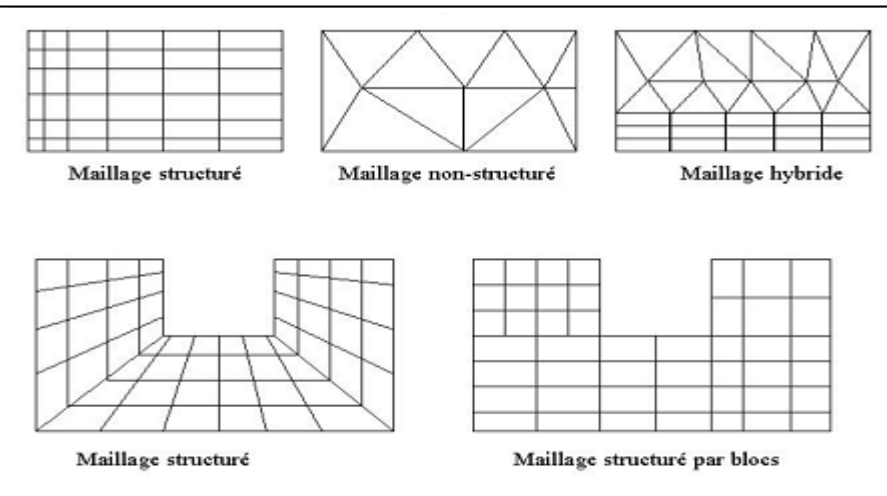

*Figure II.2 : Type de maillage utilisé par FLUENT.*

#### **II.4. Logiciel Gambit :**

Il permet à l'utilisateur de construire la géométrie du domaine de calcul et de subdiviser ce dernier en petits volumes de contrôle ou cellules de calcul. L'ensemble de ces volumes élémentaires constitue le maillage. La définition des conditions aux limites appropriées, au niveau des cellules qui coïncident ou touchent la frontière du domaine de calcul, se fait également à ce niveau.

### **II.4.1. Vue globale :**

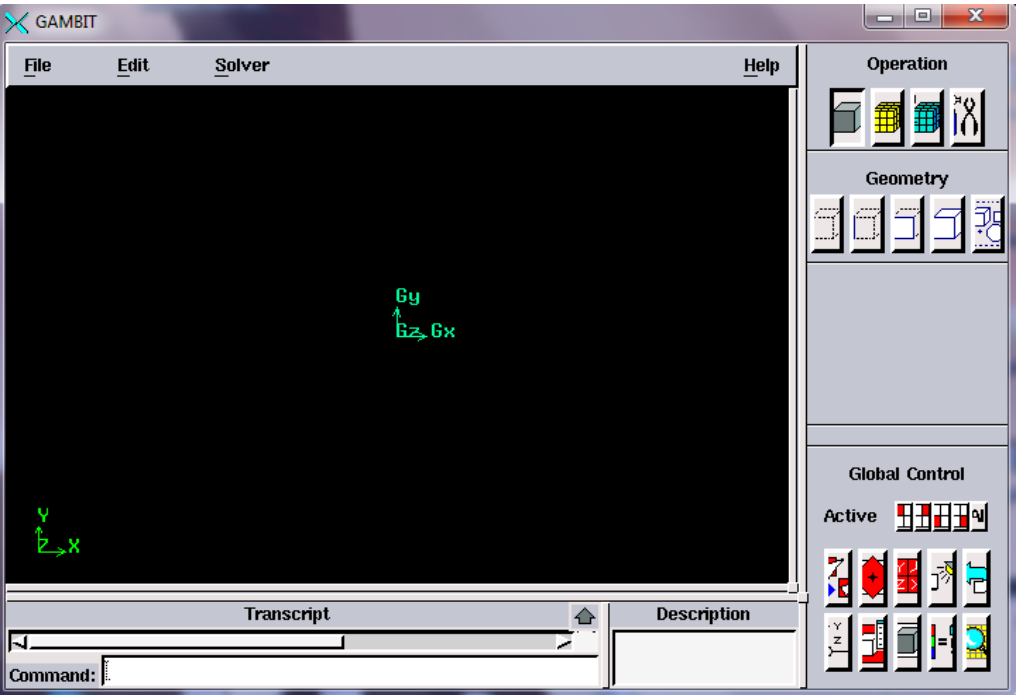

*Figure II.3 : L'interface de Gambit.*

### **II.4.2. Construction de la géométrie :**

La finalité de la construction de la géométrie est de définir les domaines de calcul qui seront des faces dans un problème 2D et des volumes dans un problème 3D.

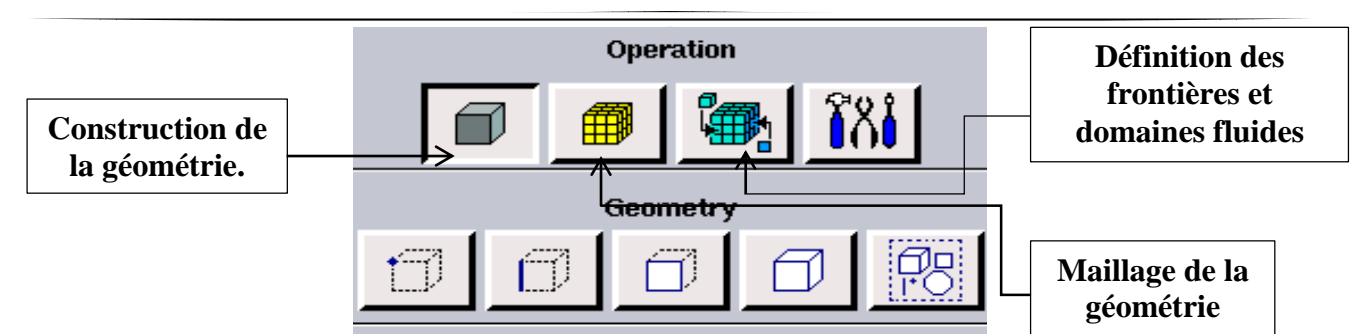

*Figure II.4 : Création de la géométrie et génération de maillage.*

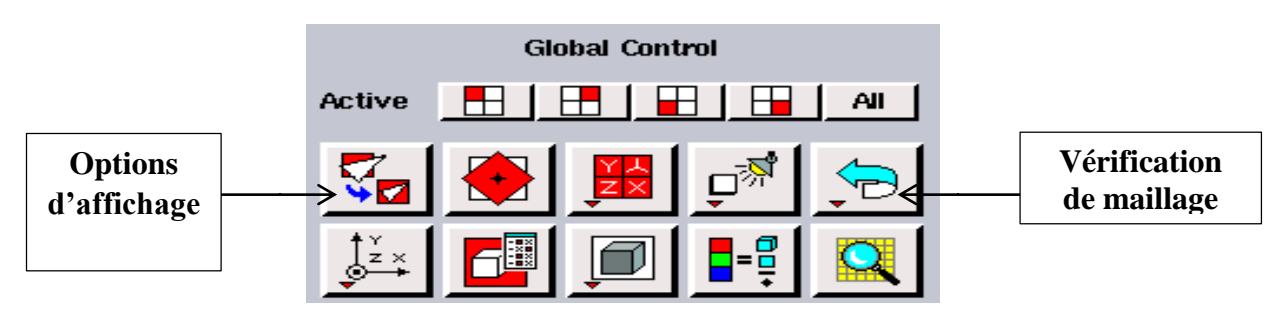

*Figure II.5 : vérification de maillage et options d'affichage.*

# **II**.**5. Choix du type de maillage :**

# **II**.**5**.**1. Maillage structuré (quadra/hexa) :**

Il est beaucoup plus facile de le générer en utilisant une géométrie à multi bloc, il présente les avantages suivants :

- Economique en nombre d'éléments, présente un nombre inférieur de maille par apport à un maillage non structuré équivalent.
- Réduit les risques d'erreurs numériques car l'écoulement est aligné avec le maillage. Ses inconvénients sont :
- Difficile à le générer dans le cas d'une géométrie complexe.
- Difficile d'obtenir une bonne qualité de maillage pour certaines géométries complexes.

# **II**.**5**.**2. Maillage non structuré (tri /tétra) :**

Les éléments de ce type de maillage sont générés arbitrairement sans aucune contrainte quant à leur disposition.

Ses avantages :

- peut-être généré sur une géométrie complexe tout en gardant une bonne qualité des éléments.
- Les algorithmes de génération de ce type de maillage (tri/titra) sont très automatisés. Ses inconvénients :
- Très gourmand en nombre de mailles comparativement au maillage structuré.
- Engendre des erreurs numériques (fausse diffusion) qui peuvent être plus importante si l'on compare avec le maillage structuré.

### **II**.**5**.**3. Maillage hybride :**

C'est un maillage généré par un mélange d'éléments types, triangulaires ou quadratiques en 2D, tétraédrique, prismatiques, ou pyramidaux en 3D.

Ses avantages :

Combine entre les avantages du maillage structuré et ceux du maillage non structuré.

Techniques générales de génération du maillage : Pratiquement, il n'existe pas de règle précise pour la création d'un maillage valable, cependant il existe différentes approches qui permettent d'obtenir une grille acceptable.

Nous pouvons résumer ses règles ainsi :

- Maintenir une bonne qualité des éléments.
- Assurer une bonne résolution dans les régions à fort gradient.
- Assurer un bon lissage dans les zones de transition entre les parties à maillage fin et les parties à maillage grossier
- Minimiser le nombre total des éléments (temps de calcul raisonnable).

## **II**.**6. Conditions aux limites et définition de domaine :**

Le meilleur Gambit peut générer des maillages que beaucoup de solveurs peuvent utiliser, ainsi nous devons spécifier le logiciel solveur avec lequel on veut traiter le fichier maillage.

Comme conditions aux limites, on peut imposer une vitesse à l'entrée du canal et une condition de la pression à la sortie. La figure suivante résume les différentes conditions qu'on peut imposer pour un écoulement autour d'un obstacle au fond d'un canal. Ensuite, on procède à la définition des domaines de calcul.

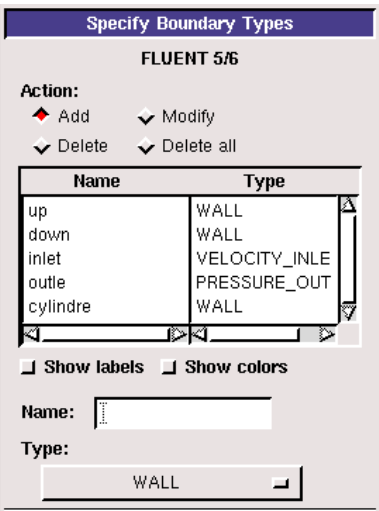

*Figure II.6 : les conditions aux limites.*

### **II.7. Code Fluent :**

Fluent est un code de calcul qui permet de simuler les écoulements des fluides avec et sans les transferts thermiques dans des géométries complexes. Il peut résoudre des problèmes d'écoulement avec des mailles structurées et non structurées produites grâce à des géométries complexes avec une facilité relative. Les mailles supportées en 2D sont de types triangulaires ou quadrilatéraux. Elles sont tétraédriques/hexaédriques/pyramidales en 3D ou des mailles (hybrides) mélangées.

Le code "Fluent" est écrit en langage C et utilise pleinement la flexibilité et la puissance offertes par ce langage (allocation de la mémoire dynamique). En plus, il utilise une architecture qui lui permet de s'exécuter en tant que plusieurs processus simultanés sur le même poste de travail ou sur des postes séparés, pour une exécution plus efficace.

"Fluent" s'utilise à travers une interface graphique très simple. L'utilisateur avancé peut adapter ou augmenter aux l'interface en écrivant des macros et des fonctions de menu afin d'automatiser certaines procédures. Ainsi, il a la capacité de modéliser :

- Les écoulements 2D ou 3D.
- Etats permanents ou transitoires
- Ecoulements incompressibles ou compressibles incluant toute vitesse de régimes
- Ecoulements non visqueux, visqueux, laminaires ou turbulents
- Les écoulements dans les milieux poreux

Ce code de calcul utilise la méthode des volumes finis. La discrétisation des équations intégrales qui gouvernent l'écoulement, tels que l'équation de continuité, l'équation de la quantité de mouvement et l'équation d'énergie associées à d'autres scalaires dépendants de la nature de l'écoulement, est faite en se basant sur la technique du volume de contrôle. Elle consiste à :

- La division du domaine en des volumes de contrôle discrets en utilisant un maillage de cellules.
- L'intégration des équations gouvernantes sur les volumes de contrôle individuels afin de d'établir les équations algébriques pour les variables dépendantes discrètes (les inconnues), telles que les vitesses, les pressions, les températures et les scalaires conservés.
- La linéarisation des équations discrétisées et solution du système d'équations linéaires résultant pour pouvoir adapter les valeurs des variables dépendantes.

# **II.7.1. Choix du schéma de discrétisation :**

Le code Fluent nous permet de choisir le schéma de discrétisation pour les termes convectifs de chaque équation gouvernante (le second ordre est automatiquement le plus utilisé pour les termes visqueux). Pour nos simulations, le schéma QUICK a été choisi. Le schéma du premier ordre est

facile à converger mais les résultats ne reflètent pas assez la réalité physique. Malgré sa difficulté pour atteindre la convergence, le schéma du QUICK donne de très bons résultats.

### **II.7.2. Initialisation :**

Avant de commencer les simulations, nous devons implémenter une estimation initiale de la solution du champ d'écoulement. Le choix adéquat des conditions initiales permet d'atteindre une solution stable et une convergence accélérée.

# **II.7.3. Méthode de la solution :**

Les problèmes des écoulements permanents sont souvent résolus par un processus pseudo temporel ou un schéma itératif équivalent puisque les équations sont non linéaires. Ces méthodes utilisent une linéarisation successive des équations et les systèmes linéaires résultants sont généralement résolus par des techniques itératives. La méthode suivie pour atteindre la solution doit avoir certaines propriétés qui sont brièvement résumées dans ce qui suit :

### *a) La consistance :*

La discrétisation doit être exacte quand  $\Delta x$  (incrémentation dans l'espace) tend vers zéro, l'erreur de troncature est la différence entre l'équation. Discrétisée et la solution exacte. Pour qu'une méthode soit consistante, l'erreur de troncature doit tendre vers zéro quand le  $\Delta x_i$  tend vers zéro.

#### *b) La stabilité :*

La méthode ou le schéma de discrétisation est stable quand il n'amplifie pas les erreurs au cours du processus de la solution numérique.

### *c) La convergence*

Pour les problèmes non linéaires qui sont fortement influencés par les conditions aux limites, la convergence et la stabilité sont généralement atteints et contrôlées en utilisant de l'expérimentation numérique.

### **d) La conservation :**

Puisque les équations à résoudre obéissent aux lois de conservation, le schéma numérique doit l'être aussi. Ceci veut dire que les quantités conservées qui quittent un volume fermé doivent être égales aux quantités entrantes dans le cas stationnaire. Cette propriété est très importante puisqu'elle impose une contrainte sur l'erreur de la solution.

#### **e) Bornes à ne pas dépasser :**

La solution numérique doit être liée à ses propres limites (bornes), les quantités physiquement non négatives telles que la densité et l'énergie cinétique turbulente doivent toujours être positives. Cette propriété est difficile à garantir surtout quand les mailles sont grossières. Les schémas du premier ordre garantissent parfois cette propriété.

# **f) Réalisabilité :**

Les modèles des phénomènes qui sont très difficiles à traiter directement (par exemple, la turbulence, la combustion, ou l'écoulement bi phasique), doivent être désignés pour garantir la réalité physique des solutions. Ce n'est pas une issue numériquement intrinsèque mais les modèles qui ne sont réalisables peuvent avoir comme conséquence des solutions non physiques ou bien causer la divergence pour des méthodes numériques.

# **g) Exactitude :**

Les solutions numériques des problèmes d'écoulement de fluide et du transfert de chaleur sont des solutions approximatives. En plus aux erreurs qui peuvent être introduites au cours du développement de la solution de l'algorithme, en programmant ou en introduisant les conditions aux limites, il y a inclusion de trois types d'erreurs systématiques :

- erreurs dues à la modélisation qui sont définies comme étant la différence entre l'écoulement actuel et la solution exacte du modèle mathématique.
- erreurs dues à la discrétisation et définis comme étant la différence exacte entre la solution exacte des équations de conservation et la solution exacte du système d'équations algébriques obtenues par discrétisation de ces dernières.
- erreurs dues à l'itération définies comme étant la différence entre les solutions itératives et exactes du système d'équations algébriques.

# **II.7.4. Fonctions du FLUENT :**

Les fonctions disponibles pour la procédure numérique sont :

- **File:** pour les opérations concernant les fichiers: lecture, sauvegarde et importation.
- **Grid:** pour la vérification et la manipulation du maillage et de la géométrie.
- **Define:** pour définir les phénomènes physiques, les matériaux et les conditions aux limites
- **Solve:** pour choisir les équations à résoudre, les schémas de discrétisation, les facteurs de sous relaxation, les critères de convergence et pour initialiser et procéder au calcul.
- **Adapt:** pour l'adaptation du maillage selon plusieurs paramètres.
- **Surface:** pour créer des points des lignes et des plans nécessaires à l'affichage des résultats.
- **Display et plot:** pour l'exploitation des résultats.
- **Report:** pour afficher des rapports contenant les détails du problème traité.
- **Help:** pour l'exploitation du contenu du code.

# **II.8. Procédures de simulation :**

**II.8.1. Interface du code FLUENT :**

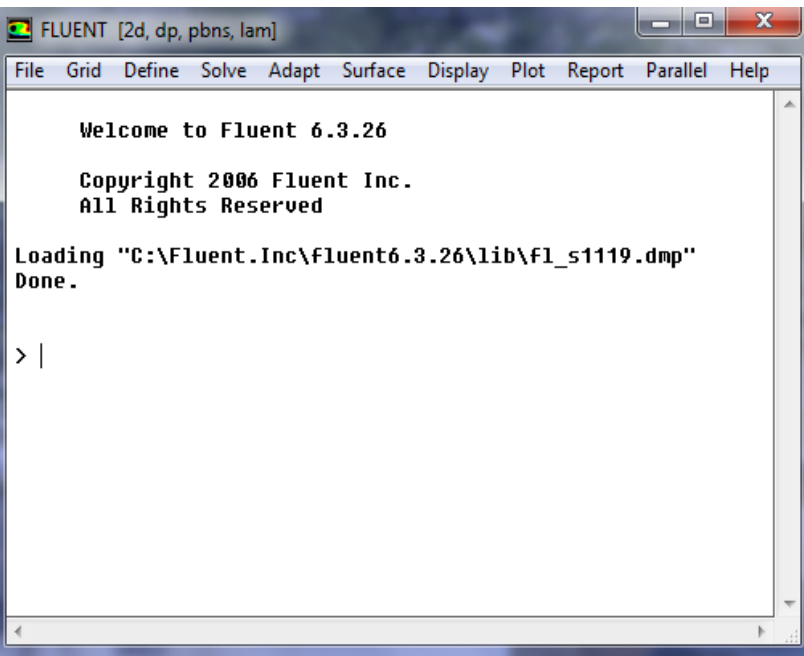

*Figure II.7 : interface du Fluent.*

# **II.8**.**2. Importation de la géométrie (**\***. msh) :**

Il faut d'abord importer le fichier (\*. msh) généré avec Gambit avant d'aborder la simulation « **File**>**Read**>**Case »**.

| Grid<br>Define Solve<br>Surface<br><b>Display</b><br><b>File</b><br>Adapt<br>Plot<br>Report<br>Parallel<br>Help<br>Read<br>Case<br>Þ<br>Write<br>Data<br>ь<br>Case & Data<br>Import<br>Þ<br>PDF<br>Export<br>l s1119.dmp"<br>DTRM Rays<br>Interpolate<br>View Factors<br>Profile<br>Hardcopy<br><b>ISAT Table</b><br><b>Batch Options</b><br>Save Layout<br>Scheme<br>Journal<br>Run<br>RSF<br>cylindre_c_45_f | FLUENT [2d, dp, pbns, lam] |                 | x<br>e |
|----------------------------------------------------------------------------------------------------|----------------------------|-----------------|--------|
|                                                                                                    |                            |                 |        |
|                                                                                                    |                            |                 | À.     |
|                                                                                                    |                            |                 |        |
|                                                                                                    |                            |                 |        |
|                                                                                                    |                            |                 |        |
| cylindre_v_45_f<br>cylindre_lisse_f                                                                                                    | Exit                       | cylindre_c_90_f |        |

*Figure II.8 : importation de la géométrie.*

## **II.8.3. Vérification du maillage « Grid**>**Check » :**

On doit dans cette étape vérifier le maillage s'il ne comporte pas des erreurs ou des volumes négatifs.

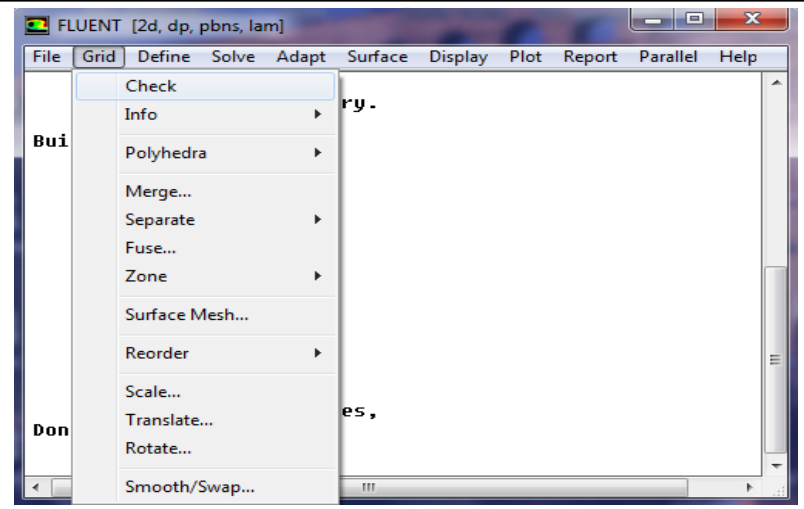

*Figure II.9 : vérification du maillage.*

# **II.8.4. Lissage du maillage « Grid**>**Smooth/ Swap » :**

Pour être assuré de la qualité du maillage, on doit la lisser, nous cliquons sur le bouton «Smooth» ensuite sur le bouton «Swap». L'opération sera répétée jusqu'à ce que Fluent nous déclare que zéro faces sont «swapped».

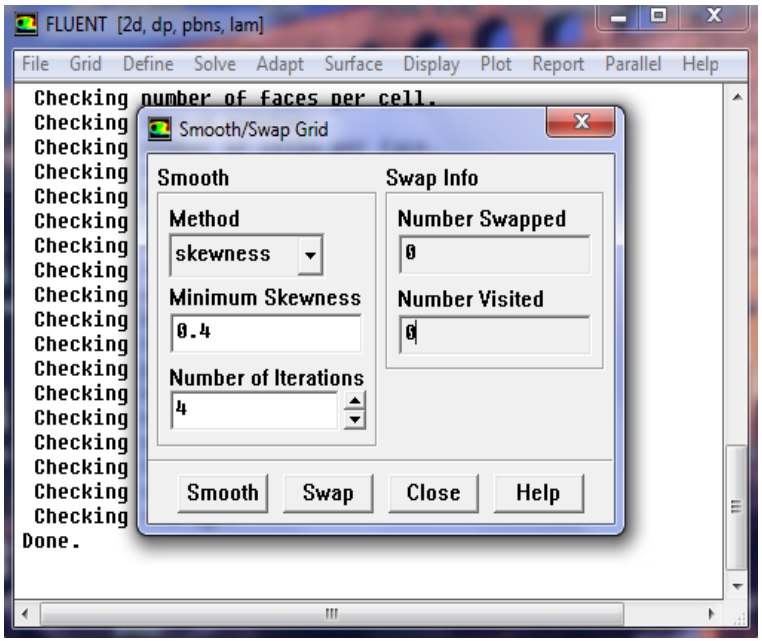

*Figure II.10 : lissage de maillage.*

# **II.8.5. Vérification des dimensions et des unités « Grid**>**Scale » :**

Dans cette étape, il faut être sûr que les dimensions et les unités du domaine de calcul sont identiques à celles appliqués dans le maillage.

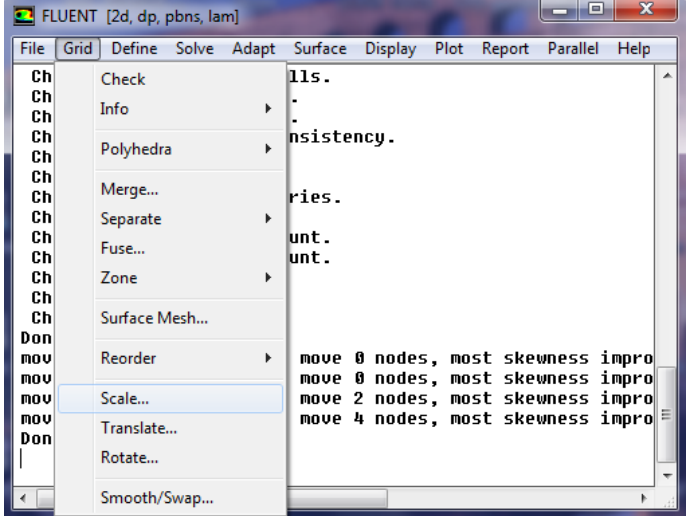

*Figure II.11 : Vérification des dimensions et des unités.*

### **II.8.6. Affichage de la grille « Display>Grid » :**

Cette option sert à afficher le maillage, et cela nous permis de vérifier les conditions aux limites prédéfinies sur Gambit.

| E FLUENT [2d, dp, pbns, lam]                                     | الكارحو                         | x                                  | $\mathbf{x}$<br>$\Box$<br>-<br>El FLUENT [2d, dp, pbns, lam]                    |
|------------------------------------------------------------------|---------------------------------|------------------------------------|---------------------------------------------------------------------------------|
| File Grid Define Solve Adapt Surface                             | Plot Report Parallel<br>Display | Help                               | File Grid Define Solve Adapt Surface Display<br>Plot Report Parallel<br>Help    |
| Checking number of faces per c                                   | Grid                            | ▲                                  | Checkin a Grid Display<br>$\mathbf{x}$                                          |
| Checking thread pointers.<br>Checking number of cells per f.     | Contours                        |                                    | Checkin<br>Checkin                                                              |
| Checking face cells.                                             | Vectors                         |                                    | 리티<br><b>Options</b><br>Edge Type<br><b>Surfaces</b><br>Checkin                 |
| Checking bridge faces.                                           | Pathlines                       |                                    | cylindre<br>⊕ All<br>$\Box$ Nodes<br>Checkin<br>default-interior                |
| Checking right-handed cells.<br>Checking face handedness.        | Particle Tracks                 |                                    | Checkin<br>$\overline{\vee}$ Edges<br>C Feature<br>down<br>Checkin              |
| Checking face node order.                                        | <b>DTRM Graphics</b>            |                                    | $\Box$ Faces<br>C Outline<br>inlet<br>Checkin<br>$\Box$ Partitions              |
| Checking element type consiste<br>Checking boundary types:       | Sweep Surface                   |                                    | outlet<br>Checkin                                                               |
| Checking face pairs.                                             |                                 |                                    | Checkin<br><b>up</b><br><b>Shrink Factor</b> Feature Angle<br>Checkin           |
| Checking periodic boundaries.                                    | Zone Motion                     |                                    | 120<br>10<br>Checkin                                                            |
| Checking node count.<br>Checking nosolve cell count.             | Options                         |                                    | Checkin<br><b>Surface Name Pattern</b><br><b>Surface Types</b><br>브티<br>Checkin |
| Checking nosolve face count.                                     | Scene                           |                                    | Checkin<br>axis                                                                 |
| Checking face children.                                          | Scene Animation                 |                                    | Match<br>Checkin<br>clip-surf                                                   |
| Checking cell children.<br>Checking storage.                     |                                 |                                    | Checkin<br>exhaust-fan<br>Checkin                                               |
| Done.                                                            | Views                           |                                    | fan<br>Done.                                                                    |
| moved 54 nodes, unable to move                                   | Lights                          | pro                                | moved 54<br>impro<br>Outline<br>Interior                                        |
| moved 27 nodes, unable to move<br>moved 22 nodes, unable to move | Colormaps                       | $ {\bf D} \cdot {\bf 0}  =$<br>pro | moved 27<br>improj<br>moved<br>impro<br>22                                      |
| moved 15 nodes. unable to move                                   | Mouse Buttons                   | pro                                | Display<br>Colors<br>Close<br>Help<br>moved 15<br>impro                         |
| Done.                                                            | Annotate                        |                                    | Done.                                                                           |
|                                                                  |                                 |                                    |                                                                                 |
| $\overline{a}$<br>m.                                             | PDF Tables/Curves               |                                    | ∢<br>ш                                                                          |

*Figure II.12 : Affichage de la grille et conditions aux limites.*

#### **II.8.7. Choix du solveur et l'état de l'écoulement « Define**>**Models**>**Solver » :**

Dans notre cas, on a un écoulement laminaire alors notre choix est poser sur « Steady ».

|                                                                | El FLUENT [2d, dp, pbns, lam]                           | -----                                                                                                    | <b>L'</b> Solver                                                                           |                                                  |
|----------------------------------------------------------------|---------------------------------------------------------|----------------------------------------------------------------------------------------------------|--------------------------------------------------------------------------------------------|--------------------------------------------------|
| Grid<br><b>File</b>                                            | Define Solve<br>Adapt<br>Surface<br>Display             | Parallel<br>Help<br>Plot Report                                                                                                    | Solver                                                                                     | Formulation                                      |
| Checkir<br>Checkin<br>Checkir<br>Checkin                       | <b>Models</b><br>Materials<br>Phases                    | Solver<br>Multiphase                                                                                                    | <b>Pressure Based</b><br>$\epsilon$<br><b>Density Based</b><br>C.                          | $\epsilon$ Implicit<br>$C$ Explicit              |
| Checkir<br>Checkin                                             | <b>Operating Conditions</b>                             | Energy<br>Viscous                                                                                                    | <b>Space</b>                                                                               | Time                                             |
| Checkin<br>Checkin<br>Checkin                                  | <b>Boundary Conditions</b><br>Periodic Conditions       | Radiation<br><b>Species</b>                                                                                                    | $\epsilon$<br><b>2D</b><br>C.<br>Axisymmetric                                              | $\epsilon$<br>Steadv<br>$\circ$ Unsteady         |
| Checkir<br>Checkir<br>Checkir<br>Checkin<br>Checkin            | Grid Interfaces<br><b>Dynamic Mesh</b><br>Mixing Planes | Discrete Phase<br>Solidification & Melting<br>Acoustics                                                                            | <b>Axisymmetric Swirl</b><br>$\subset$<br>3D<br><b>Velocity Formulation</b>                |                                                  |
| Checkir<br>Checkir<br>Checkin<br>Checkir                       | Turbo Topology<br>Injections<br>DTRM Rays               |                                                                                                    | $\epsilon$<br><b>Absolute</b><br>Relative<br>C.<br><b>Gradient Option</b>                  | <b>Porous Formulation</b>                        |
| Done.<br>moved 54<br>moved 27<br>moved 22<br>moved 15<br>Done. | <b>Custom Field Functions</b><br>Profiles<br>Units      | <b>l</b> es, most skewness improvem<br>les, most skewness improver =<br>les, most skewness improvem<br>les, most skewness improvem | $\epsilon$<br>Green-Gauss Cell Based<br>Green-Gauss Node Based<br>Least Squares Cell Based | <b>Superficial Velocity</b><br>Physical Velocity |
| $\epsilon$                                                     | <b>User-Defined</b><br>٠<br>m.                          |                                                                                                    | Cancel<br>OK                                                                               | Help                                             |

*Figure II.13 : Choix du solveur.*

### **II.8.8. Choix du modèle de turbulence « Define> Models**>**Viscous » :**

Dans cette étape, on doit utiliser le modèle laminaire qui intervient avec l'état de l'écoulement.

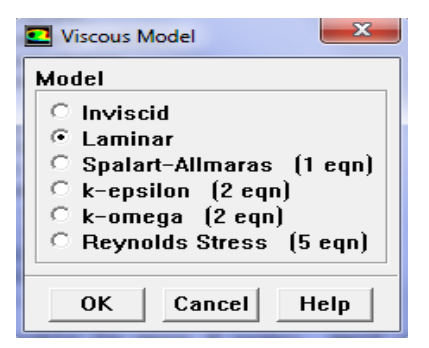

*Figure II.14 : Interface du modèle Laminaire.*

### **II.8.9. Définition des caractéristiques du fluide « Define>Materials » :**

On doit utiliser « Fluent Database » qui nous aide à chercher et sélectionner les caractéristiques du fluide concernée.

|                      | El FLUENT [2d, dp, pbns, lam] |                                                                    | رتك ربط<br>$-\mathbf{x}$ | $\mathbf{x}$<br>Fluent Database Materials                                                                                     |
|----------------------|-------------------------------|--------------------------------------------------------------------|--------------------------|----------------------------------------------------------------------------------------------------|
| Grid<br><b>File</b>  | Adapt Surface<br>Define Solve | <b>Display</b><br>Plot Report                                      | Parallel Help            | $\equiv$ $\equiv$ Material Type<br><b>Fluent Fluid Materials</b>                                                              |
| Checkir              | Models                        | ь                                                                  | ۸                        | acetyl-chloride (ch3c <o>cl)<br/>fluid<br/><math display="inline">\blacktriangledown</math><br/>acetyl-chloride (ch3cclo)</o> |
| Checkin<br>Checkir   | Materials                     |                                                                    |                          | <b>Order Materials By</b><br>acetylene (c2h2)                                                                                 |
| Checkin              | Phases                        |                                                                    |                          | $G$ Name<br>allene (c3h4)                                                                                                    |
| Checkin              | <b>Operating Conditions</b>   |                                                                    |                          | <b>Chemical Formula</b><br>allyl-radical (ch2chch2)                                                                           |
| Checkir<br>Checkin   | <b>Boundary Conditions</b>    |                                                                    |                          |                                                                                                    |
| Checkir              | Periodic Conditions           |                                                                    |                          | Copy Materials from Case<br>Delete                                                                                            |
| Checkin              |                               |                                                                    |                          | <b>Properties</b>                                                                                                    |
| Checkir<br>Checkin   | Grid Interfaces               |                                                                    |                          | Density (kg/m3)<br>constant<br>View<br>▾                                                                                      |
| Checkir              | <b>Dynamic Mesh</b>           |                                                                    |                          |                                                                                                    |
| Checkin              | Mixing Planes                 |                                                                    |                          | 1.225                                                                                                    |
| Checkir<br>Checkin   | Turbo Topology                |                                                                    |                          | Cp (j/kg-k)<br>constant<br>View<br>▾                                                                                          |
| Checkin              |                               |                                                                    |                          | 1006.43                                                                                                    |
| Checkin              | Injections                    |                                                                    |                          |                                                                                                    |
| Checkir<br>Done.     | DTRM Rays                     |                                                                    |                          | Thermal Conductivity (w/m-k)<br>constant<br>View<br>▾╎                                                                        |
| moved 54             | <b>Custom Field Functions</b> | les, most skewness improvem                                        |                          | 0.0242                                                                                                    |
| moved 27<br>moved 22 | Profiles                      | les, most skewness improvem<br><b>l</b> es, most skewness improven |                          | Viscosity (kg/m-s) $\boxed{\text{constant}}$                                                                                  |
| moved 15             | Units                         | les, most skewness improvem∥                                       |                          | View<br>۰I                                                                                                    |
| Done.                |                               |                                                                    |                          | 1.7894e-05                                                                                                    |
|                      | User-Defined                  | ٠                                                                  |                          |                                                                                                    |
|                      | ш                             |                                                                    |                          | Edit<br>Save<br>Help<br>Copy<br>Close<br>New                                                                                  |
|                      |                               |                                                                    |                          |                                                                                                    |

*Figure II.15 : Interface de la liste des fluides.*

En clique sur « Copy » et en ferme la fenêtre, donc la figure suivante sera apparue.

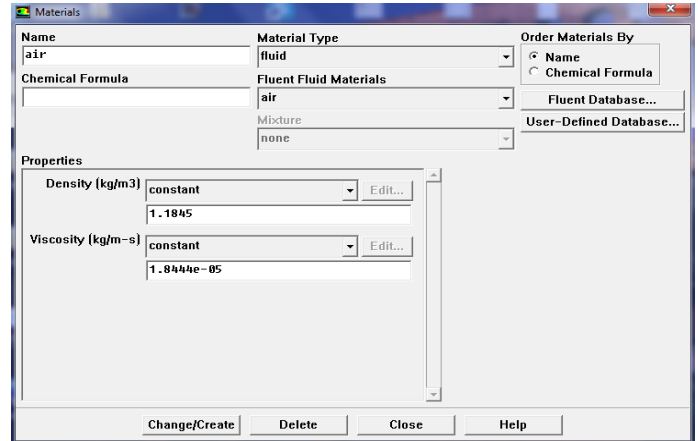

*Figure II.16 : Interface des caractéristiques du fluide utilisé (l'Air).*

#### **II.8.10. Pression de référence « Define**>**operating conditions » :**

Il faut choisir la valeur de la pression de référence. Fluent laisse par défaut la valeur de la pression atmosphérique (101325 Pa).

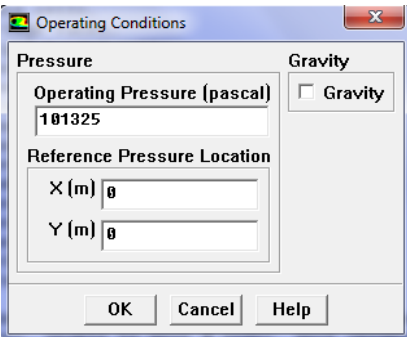

*Figure II.17 : Pression de référence.*

### **II.8.11. Conditions aux limites « Define > Boundary Conditions » :**

Dans cette étape, on doit introduire les valeurs des conditions aux limites.

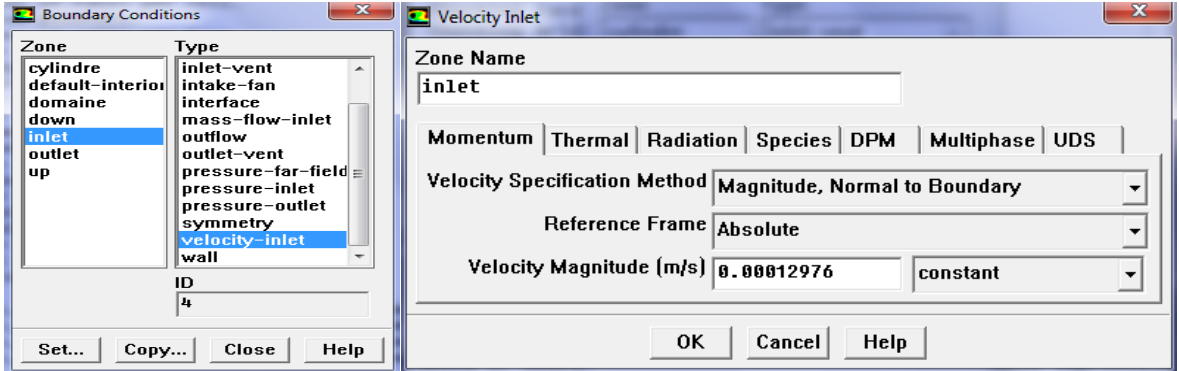

*Figure II.18 : La vitesse d'entrée (condition aux limites)*

### **II.8.12. Choix de résolutions des équations « Solve** > **Controls** > **Solution » :**

Cette étape nous permis d'identifier le degré d'ordre des équations à résoudre, ainsi que l'algorithme utilisé pour le couplage vitesse‐pression.

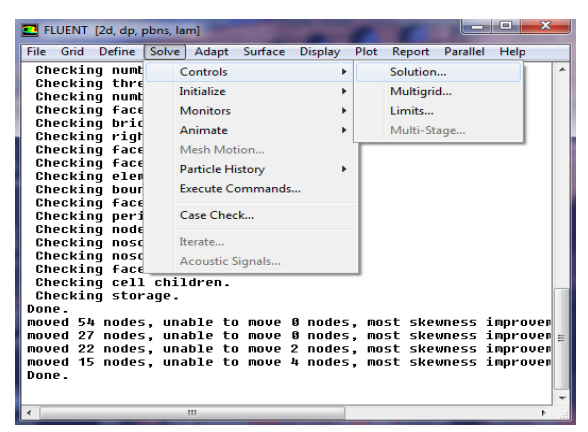

*Figure II.19 : Choix de résolution des équations.*

Le schéma « QUICK » est utilisé pour la discrétisation des équations. Et pour le couplage vitesse‐pression, l'algorithme « Simplec » est employé.

### **II.8.13. Initialisation du calcul « Solve** > **Initialise** > **Initialise » :**

Pour commencer le calcul, il faut d'abord donner des valeurs initiales.

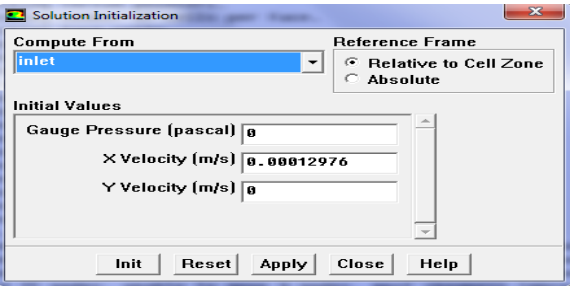

*Figure II.20 : Initialisation de calcul.*

#### **II.8.14. Choix des critères de convergences et Lancement du calcul :**

Pour choisir les critères de convergence, on doit alors au menu **« Solve** > **Monitors**  >**Residual »** puis on choisit des valeurs pour lesquelles le solveur prend assez de temps pour nous donner des valeurs proches de la réalité.

Pour commencer le calcul, le menu. « **Solve** > **Iterate »** nous permit de choisir le nombre d'itérations et de commencer la simulation.

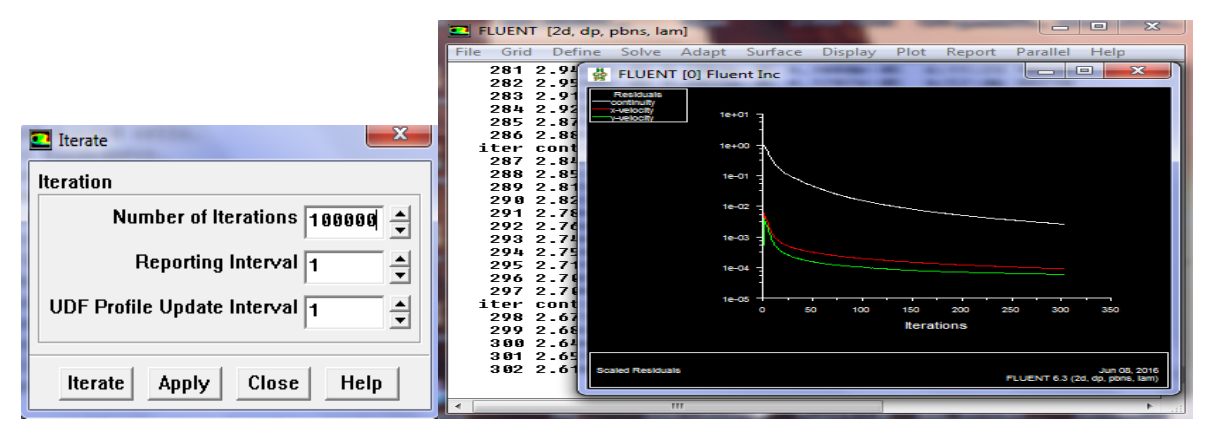

*Figure II.21 : lancement du calcul et convergences des résidus.*

#### **II.9. Description du problème :**

Dans cette étude, nous avons pris quatre cas : cylindre lisse ; rainure en forme U, rainure en forme V et rainure en demi-cercle. Les positions des rainures ont été pris selon **[28]** qui a conclus que le cylindre à deux rainures aux angles 90°/270° et 45°/315°, a donné un résultat optimal. Nous avons posé les hypothèses suivantes :

- Ecoulement est laminaire et permanent ;
- Le fluide est incompressible ;
- Les propriétés thermophysiques du fluide sont constantes.

Pour le domaine d'étude nous avons pris un rectangle de dimensions 12x30 m avec un cylindre d'un mètre de diamètre. La figure **II.22** représente la géométrie dans le cas un cylindre lisse.

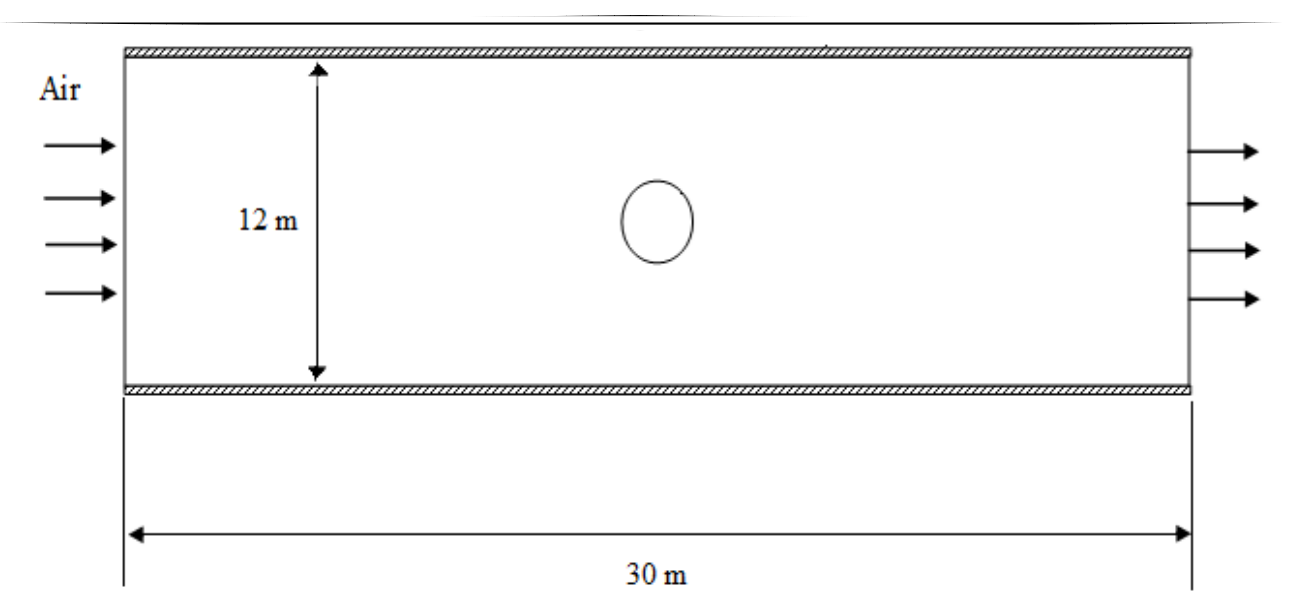

*Figure II.22 : Géométrie de la section de mesure cylindre lisse.*

# **II.9.1. Conditions aux limites :**

Le domaine d'analyse et les conditions aux limites du système de la figure (**II.22**), sont :

- La condition "Velocity inlet" est appliquée en amont du cylindre et la condition "Pressure outlet" est appliquée en aval.
- Notre choix du fluide s'est porté sur l'air pris à une température de  $25^{\circ}C(298K)$ . Les propriétés thermophysiques de l'air à cette température tirées du site [\(http://www.mhtl.uwaterloo.ca/old/onlinetools/airprop/airprop.html\)](http://www.mhtl.uwaterloo.ca/old/onlinetools/airprop/airprop.html) sont données dans le tableau **II.1**.

| Masse volumique $\rho(Kg/m^3)$     | 1.1845                  |
|------------------------------------|-------------------------|
| Viscosité dynamique $\mu(Kg/ms)$   | $1.8444 \times 10^{-5}$ |
| Viscosité cinématique $\nu(m^2/s)$ | $1.5571\times10^{-5}$   |

*Tableau II.1 : Propriétés thermophysiques de l'air à 25°C (298K).*

 Le nombre de Reynolds, basé sur la vitesse d'entrée *Ue* , la langueur caractéristique du de l'écoulement (langueur du passage du fluide) et la viscosité cinématique  $v$ . Ceci, dans les conditions de notre étude, correspond à une vitesse  $U_e = 0.00012976 m/s$  où l'air est considéré toujours comme incompressible.

# **II.9.2. Choix du maillage**

Le maillage de la surface a été fait par un maillage structuré à éléments triangulaire qui épouse la forme du cylindre et ses différentes rainures (figures **II.23-II.27**).

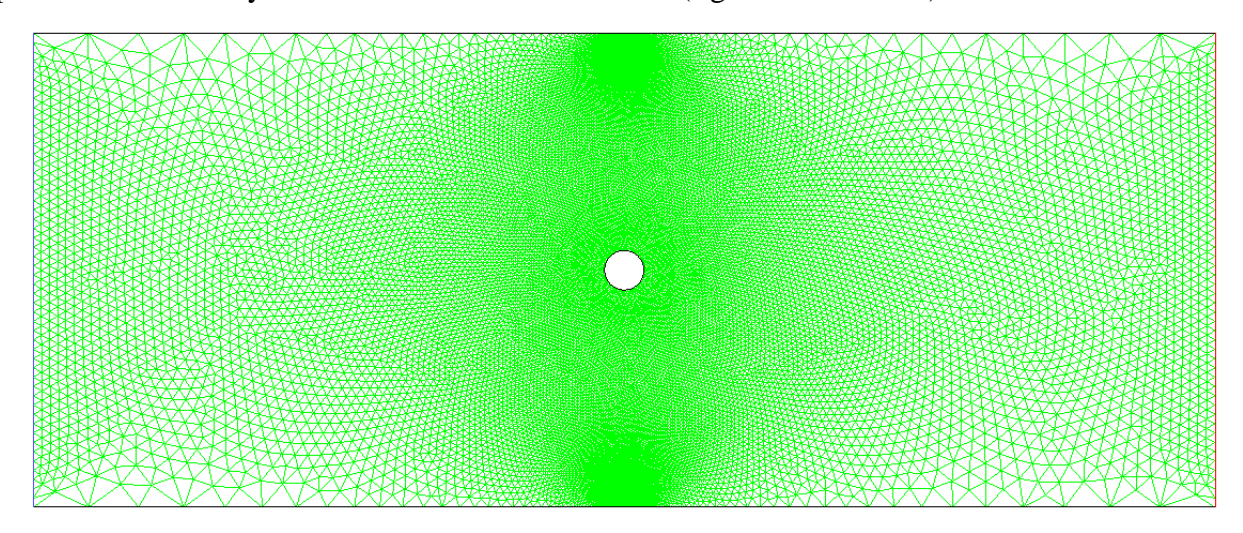

*Figure II.23 : Maillage du domaine d'étude.*

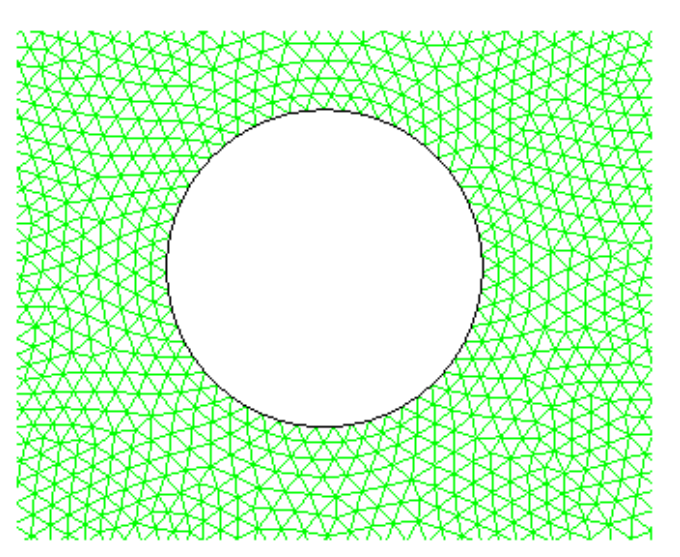

*Figure II.24 : maillage autour d'un cylindre lisse.*

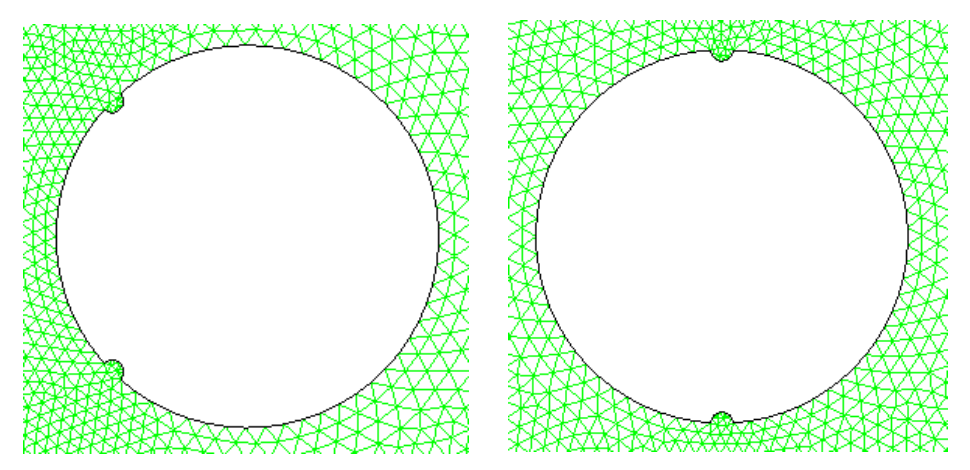

*Figure II.25 : Maillage autour du cylindre avec rainure en demi-cercle.*

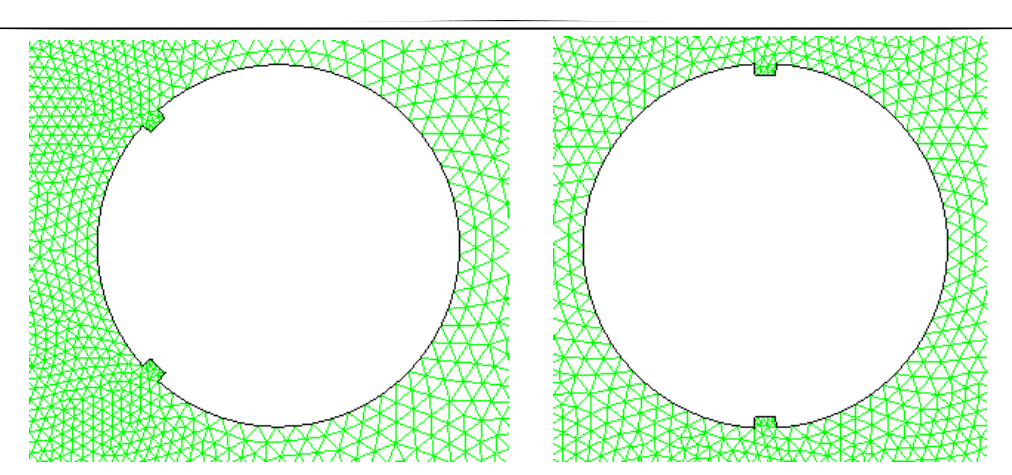

*Figure II.26 : Maillage autour du cylindre avec rainure en forme de U.*

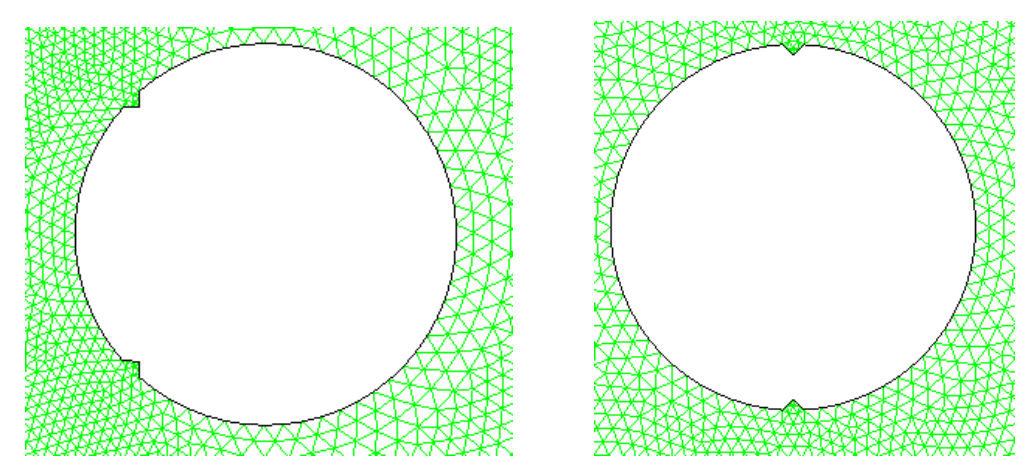

*Figure II.27 : Maillage autour du cylindre avec rainure en forme de V.*

La taille du maillage est représentée dans le tableau suivant :

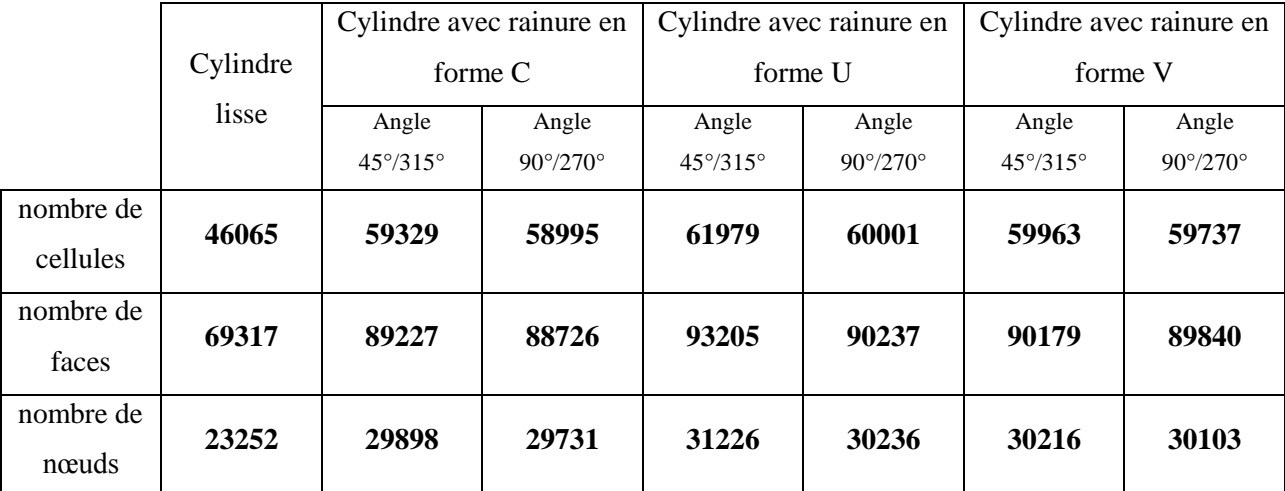

*Tableau II.2 : Taille du maillage.*

### **II.9.3. Simulation numérique**

Avant chaque lancement de simulation, on doit suivre les étapes suivantes :

- **Menu « file » :** ce menu nous permet de lire le maillage généré par GAMBIT (fichier « **.msh** »).
- **Menu « Grid » C**e menu nous donne les informations sur le type, la taille et l'unité du maillage du domaine d'étude.

### **Menu « Define » : c**e menu permet de définir :

- Le modèle de calcul.
- Les modèles de fermeture du système.
- Les matériaux et fluides utilisées.

Et de poser les conditions aux limites qui sont les suivantes :

- Le domaine défini par le fluide utilisé.
- La vitesse d'entrée du domaine (velocity inlet) : l'écoulement de l'air dans le domaine avec une vitesse moyenne égale à 0,00012976 m/s et une température de 25 °C.
- La sortie du domaine (pressure outlet) est prise arbitrairement.
- **Menu « Solve » :** Dans cette étape, on doit :
	- Définir le schéma numérique de discrétisation et d'interpolation.
	- Définir le critère de convergence qui est pris par défaut égale à  $10^{-3}$ . Cette valeur étant généralement insuffisante pour assurer une bonne convergence, nous avons opté dans notre cas pour une valeur de 10<sup>-6</sup>.
	- Initialiser tous les paramètres et toutes les conditions aux limites de l'entrée du domaine d'étude définis précédemment. Ceci revient à considérer les valeurs de ces paramètres et de ces conditions aux limites comme valeurs initiales pour démarrer la simulation.

La figure **II.28** montre l'évolution de la courbe de résidus (critère de convergence) en fonction du nombre d'itérations, dans le cas du cylindre lisse. La convergence est atteinte lorsque les critères de convergence des différentes propriétés auront une valeur égale à 10<sup>-6</sup>.

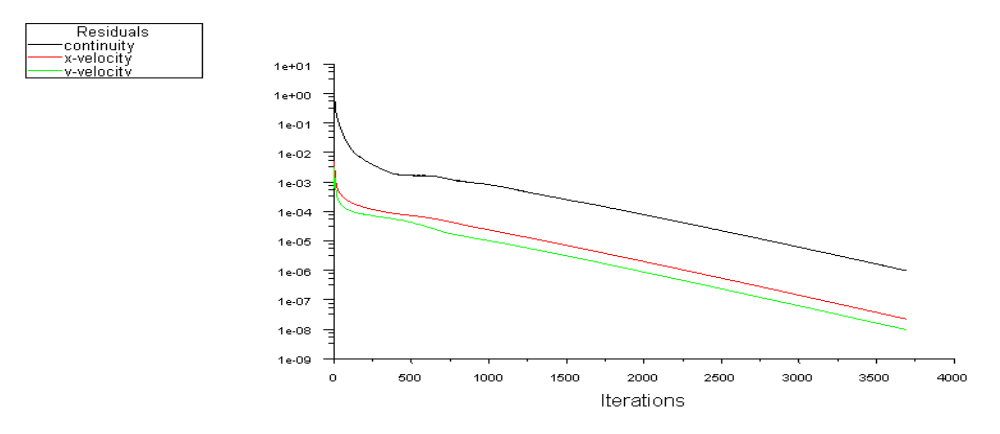

*Figure II.28 : évolution de la courbe de résidus (cas du cylindre lisse).*

## **II.10. Conclusion :**

Dans ce chapitre, nous avons présenté le Code de calcul « ANSYS FLUENT » et les différentes étapes à prendre pour dessiner la géométrie, générer le maillage et lancer la simulation. Et par la suite une description de notre cas d'étude a été faite en détail.